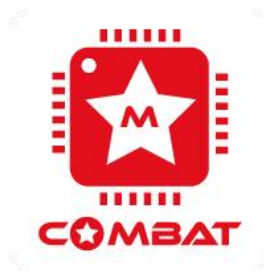

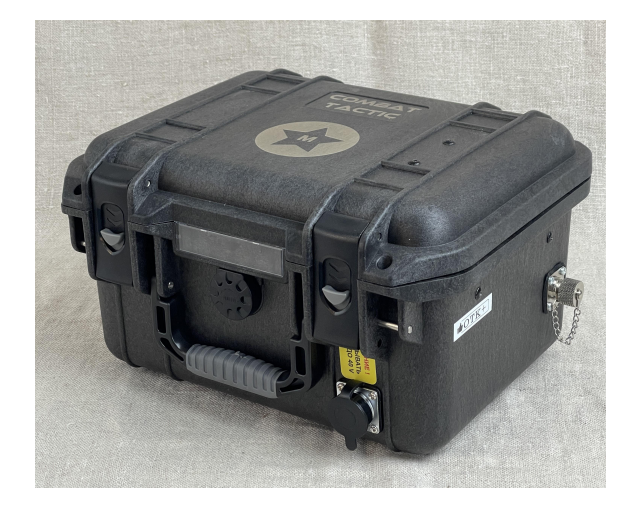

# **Кейс-радиостанция КОМБАТ 7200/7300 ТАКТИК КЕЙС**

**Инструкция по эксплуатации**

## **Перед началом работы**

Прочтите следующие краткие инструкции. Несоблюдение этих правил может привести к опасности для жизни или нарушению закона..

- У Устройство не включать без подключенной внешней антенны!!!
- Подключение питания следует выполнять Зарядным Устройством ( ЗУ ),который входит в комплект.Нагрев ЗУ во время работы является допустимой нормой. Так же следует обратить внимание что бы поставить на подзарядку надо сначала подключить разъем в кейс,потом подключить вилку ЗУ к сети питания AC 220Вольт 50/60Гц, включить кнопкой MODE на и выбрать режим \*(звёздочка) и автомобиль. Так же следует обратить внимание на режим работы через дополнительный провод от внешнего источника питания 12В- 30В(бортовая сеть автомобиля,дополнительный источник питания 12В-24В). При подключении внешнего источника питания от дополнительного провода устройство поддерживает питание (полноценная зарядка внутреннего АКБ только от ЗУ входящего в комплект).
- Заряд устройства происходит в интервале от 3 8 часов, в зависимости от разряженности внутреннего АКБ. Не допускать глубокого внутреннего АКБ ( менее 10В ).Во время приёма / передачи вокруг внешней антенны возможно образование электромагнитного излучения.
- Небольшая просадка напряжения АКБ является нормой.
- При появлении резкого запаха из радиостанции или дыма, немедленно выключите её и обратитесь в сервисный центр.

## **КОМПЛЕКТАЦИЯ**

- 1. Кейс -радиостанция Комбат Тактик 7200/7300<br>2. Гелевый аккумулятор 12 В (AGM 10Aч)/Li Fe P
- 2. Гелевый аккумулятор 12 В (AGM 10Ач)/Li Fe Po (20 Ач)
- 3. Вход питания от 12В до 36В
- 4. USB 3.0 зарядное устройство
- 5. Вольтметр состояния аккумулятора
- 6. Предохранитель (+ запасной)
- 7. USB кабель программатор
- 8. Разъем PL мама для антенны<br>9. Кабель литания от 12В с клеман
- 9. Кабель питания от 12В с клемами
- 10. Блок питания и подзарядки от 12В
- 11. Антенна на магните с кабелем 5 м

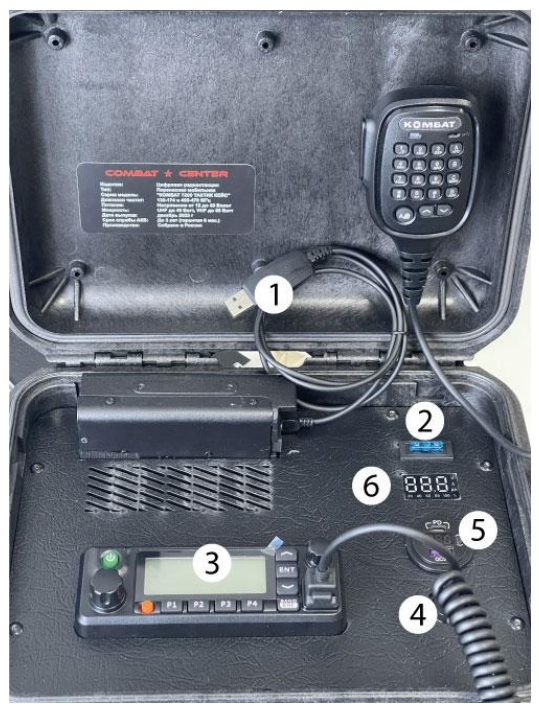

- 1. USB программатор
- 2. Предохранитель
- 3. Радиостанция
- 4. Кнопка включения
- 5. USB 3.0 / Вольтметр<br>6. Дисплей
- 6. Дисплей интеллектуального зарядного устройства

#### *Примечание*

*В разных поставка применялись разные версии USB 3.0 зарядные устройства / вольтметры. Отличие : отсутствие отдельной кнопки включения и порты подключения на самом устройстве.Так же все USB зарядные*

*устройства поддерживают режим Быстрой Зарядки ( Quick Charge 3.0). Ниже приведены варианты USB зарядных устройств. Об изменении конструкции, программирования и настройки устройства уточняйте у производителя.*

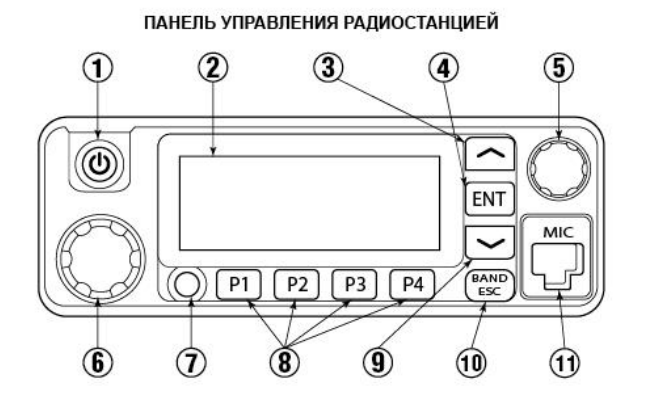

10. Выход 11. Разъем под тангенту

- 1. Кнопка вкл/выкл
- 2. Дисплей
- 3. Кнопка навигации вверх
- 4. Ввод
- 5. Выбор каналов
- 6. Регулятор
- громкости 7. Кнопка тревога
- 8. Программи-
- руемые кнопки
- 9. Кнопка навигации вниз

#### ПАНЕЛЬ УПРАВЛЕНИЯ ТАНГЕНТОЙ

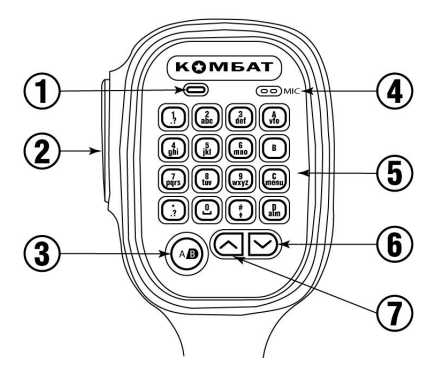

- 1. Светодиод режима приема и передачи
- 2. Кнопка РТТ
- 3. Переключение верхней и нижней частоты
- 4. Микрофон
- 5. Клавиатура
- 6. Кнопка навигации вниз
- 7. Кнопка навигации вверх

Управлять радиостанцией возможно через панель управления радиостанцией, либо через подключённую тангенту. Настройка прибора осуществляется через меню, либо при подключении к ПК с помощью приложения конфигурирования.

## **Навигация по меню:**<br>1. Нажмите клавишу

- 1. Нажмите клавишу ENT для входа в меню.<br>2. Нажатием клавиш [▲] или [▼] выберите н
- Нажатием клавиш [▲] или [▼] выберите нужный пункт меню, подтвердите выбор клавишей ENT.
- 3. Откроется подменю. Нажатием клавиш [▲] или [▼] выберите нужный, подтвердите выбор клавишей ENT.
- 4. Для выхода из подменю нажмите ESC.
- 5. Для ввода буквенно-цифровой информации воспользуйтесь клавиатурой на тангенте.

### **Осуществление и приём вызовов**

#### **Выбор зоны радиосвязи (Zone):**

- 1. Зайдите в **Menu** → **Zone** → **Zone List** либо создайте новую зону(**New Zone**) и подтвердите выбор клавишей ENT.
- 2. На дисплее высветится название выбранной зоны радиосвязи.

#### **Выбор идентификаторов каналов, идентификатора пользователя или группы:**

- 1. Выберите нужную зону радиосвязи (если зон несколько).
- 2. С помощью ручки выбора каналов выберите канал, имя

пользователя или идентификатор, имя группы или идентификатор.

#### **Прием и ответ на групповые вызовы**

Радиостанции должна быть присвоена определённая группа, после чего она сможет принимать групповые вызовы. При поступления группового вызова:

- 1. Включится подсветка дисплея.
- 2. В верхней части дисплея по центру отобразится значение RSSI. В первой строке будет показано название группы. За ним отобразится идентификатор входящего вызова, последним ― значок группового вызова (доступно только в цифровом режиме).
- 3. Возьмите гарнитуру и удерживайте её на расстоянии 2,5-5,0 см от лица.
- 4. Нажмите клавишу включения передачи для ответа на вызов.
- 5. Отпустите клавишу включения передачи,чтобы перейти на приём.

#### **Прием и ответ на одиночный вызов**

Одиночный вызов ― это вызов одного корреспондента другим, при этом имеются два типа одиночных вызовов: тестовый, для проверки радиостанции перед вызовом, и режим, который используется непосредственно для вызова корреспондента. При поступлении одиночного вызова:

- 1. Включится подсветка дисплея.
- 2. В верхней части дисплея по центру отобразится значение RSSI.<br>3. Возьмите гарнитуру и удерживайте её на расстоянии 2.5-5.0 см.
- Возьмите гарнитуру и удерживайте её на расстоянии 2,5-5,0 см от лица.
- 4. Нажмите клавишу включения передачи для ответа на вызов.
- 5. Отпустите клавишу включения передачи,чтобы перейти на приём.

#### **Прием вызовов-оповещений**

Вызов-оповещение ― это вызов всех корреспондентов, находящихся на приёме на определённом частотном канале для сообщения экстренной информации.

При поступлении вызова-оповещения:

- 1. Включится подсветка дисплея.
- 2. В верхней части дисплея по центру отобразится значение RSSI. В первой строке будет показано название группы. За ним отобразится идентификатор входящего вызова, последним ― значок группового вызова (доступно только в цифровом режиме).
- 3. По окончании вызова-оповещения радиостанция самостоятельно возвращается в режим приёма.
- 4. При приеме вызова-оповещения, если вы перейдёте на другой частотный канал, радиостанция прекратит принимать вызов-

оповещение.

#### **Подготовка к вызову**

Выберите канал, идентификатор пользователя или группу с помощью элементов управления:

- Ручка выбора каналов.
- $\checkmark$  Программируемые клавиши.
- Ручной ввод (только для одиночного вызова).

#### **Групповой вызов**

Переведите радиостанцию в режим выбора группы для совершения группового вызова.

- 1. Вращая ручку выбора каналов, выберите название группы или идентификатор канала.
- 2. Возьмите гарнитуру и удерживайте её на расстоянии 2,5-5,0 см от лица.
- 3. Нажмите клавишу включения передачи для передачи сообщения. На экране отобразится имя или идентификатор группы.
- 4. Отпустите клавишу включения передачи,чтобы перевести радиостанцию на приём. На экране отобразится имя или идентификатор группы.
- 5. Если в течение установленного времени ни один корреспондент не ответил, вызов сбрасывается.

#### **Одиночный вызов**

- 1. Вращая ручку выбора каналов задайте имя или идентификатор канала.
- 2. Возьмите гарнитуру и удерживайте её на расстоянии 2,5-5,0 см от лица.
- 3. Нажмите клавишу включения передачи для передачи сообщения. На экране отобразится имя или идентификатор канала.
- 4. Отпустите клавишу включения передачи,чтобы перевести радиостанцию на приём. На экране отобразится имя или идентификатор канала.

#### **Вызов-оповещение**

Для совершения вызова-оповещения радиостанция должна быть запрограммирована для передачи сообщения корреспондентам, находящемся на приёме в определённом частотном канале.

- 1. Вращая ручку выбора каналов, выберите название группы или идентификатор канала.
- 2. Возьмите гарнитуру и удерживайте её на расстоянии 2,5-5,0 см от лица.
- 3. Нажмите клавишу включения передачи для передачи сообщения. На экране отобразится имя или идентификатор группы.
- 4. Отпустите клавишу включения передачи,чтобы перевести радиостанцию на приём. На экране отобразится имя или идентификатор группы.

#### **Передача вызова-оповещения**

Вызов можно сделать запрограммированной клавишей. Для этого нужно предварительно сконфигурировать радиостанцию: установить имя или идентификатор группы для группового вызова, либо имя или идентификатор для одиночного вызова. Вызов задаётся на короткое или длинное нажатие программируемой клавиши.

- 1. Нажмите предварительно запрограммированную клавишу вызова.
- 2. Возьмите гарнитуру и удерживайте её на расстоянии 2,5-5,0 см от лица.
- 3. Нажмите клавишу включения передачи.На экране отобразятся имя или идентификатор группы, либо имя или идентификатор канала.
- 4. Отпустите клавишу включения передачи,чтобы перевести радиостанцию на приём. На экране отобразится имя или идентификатор группы, либо имя или идентификатор канала.
- 5. Если в течение установленного времени ни один корреспондент не ответил, вызов сбрасывается.

#### **Экстренные вызовы**

Экстренный вызов передаётся в эфир только в особых ситуациях. Его можно передать, даже если радиостанция в этот момент принимает или передаёт сообщение.

Доступны три варианта передачи экстренного вызова:

- Экстренный вызов
- Экстренный вызов и сигнал
- Экстренный вызов и голосовое сообщение.

#### **Прием экстренного вызова**

При приеме экстренного вызова количество принятых тональных сигналов заменяет идентификатор отправителя.

- При этом включится подсветка дисплея.
- $\checkmark$  Если радиостанция включена, она подтвердит приём экстренного вызова автоматически.
- $\checkmark$  Когда радиостанция принимает экстренный вызов, на дисплее высветится предупреждающий знактревоги до отправки подтверждающего сообщения. В этот момент радиостанция не принимает другие вызовы.

#### **Ответ на экстренный вызов**

- 1. Нажмите любую клавишу, чтобы прекратить сигнал экстренного вызова.
- 2. Возьмите гарнитуру и удерживайте её на расстоянии 2,5-5,0 см от лица.
- 3. Нажмите клавишу включения передачи для вызова. Радиостанция при этом находится в режиме экстренного вызова.
- 4. После завершения вызова нажмите клавишу ESC, затем нажмите запрограммированную клавишу для отключения вызова, удалите все принятые экстренные вызовы и выйдите из экстренного режима.
- 5. На дисплее высветится заставка главного экрана.

#### **Передача экстренного вызова**

Функция передачи экстренного вызова (тональный сигнал) позволяет передать экстренный вызов, который запустит сигнал тревоги на другой радиостанции.

- 1. Нажмите предварительно запрограммированную клавишу включения экстренного вызова.
- 2. На дисплее отобразится сообщение о передаче экстренного вызова и идентификатор обмена с другой радиостанцией.
- 3. После подтверждения другой радиостанцией приёма экстренного вызова, на дисплее высветится уведомление об успешной передаче экстренного вызова.
- 4. Если радиостанция не получила подтверждения о приёме экстренного вызова от другой радиостанции по истечении заданного времени, на дисплее высветится сообщение, информирующее, что экстренный вызов не удался.
- 5. Тогда радиостанция автоматически выйдет из экстренного режима, произойдёт переход на главный экран.

#### **Передача экстренного вызова и сигнала**

Эта функция позволяет передать экстренный вызов на другую радиостанцию, после подтверждения которого, другая радиостанция выйдет на связь на предварительно запрограммированном канале.

- 1. Нажмите предварительно запрограммированную клавишу включения передачи экстренного вызова.
- 2. На дисплее отобразится сообщение о передаче экстренного вызова и идентификатор обмена с другой радиостанцией.
- 3. После подтверждения другой радиостанцией приёма экстренного вызова, на дисплее высветится уведомление об успешной передаче экстренного вызова.
- 4. Возьмите гарнитуру и удерживайте её на расстоянии 2,5-5,0 см от лица.
- 5. Нажмите клавишу включения передачи для передачи сообщения. На дисплее отобразится значок группы.
- 6. Отпустите клавишу включения передачи для перехода на приём.
- 7. Снова нажмите клавишу включения передачи для ответа на вызов или нажмите запрограммированную кнопку экстренного вызова для выключения и выхода из режима.
- 8. Произойдёт возврат на главный экран.
- **9.** Если радиостанция находится в «тихом режиме», во время экстренного режима не будет звуковых оповещений.

#### **Передача экстренного вызова и голосового сообщения**

Эта функция позволяет передать экстренный вызов другим радиостанциям. После подтверждения вызова без нажатия клавиши включения передачи автоматически включается микрофон, а радиостанция переходит в режим передачи.

- 1. Нажмите предварительно запрограммированную клавишу включения экстренного вызова.
- 2. На дисплее отобразится сообщение о передаче экстренного вызова, а на дисплее появится значок экстренного вызова.
- 3. После того, как на дисплее высветится сообщение об успешном экстренном вызове, говорите в микрофон ― передача голосового сообщения в эфир включена.
- 4. Во время передачи на дисплее будет гореть значок экстренного вызова.
- 5. По окончании передачи сообщения, передатчик выключится. Чтобы снова начать передачу сообщения, нажмите и удерживайте клавишу включения передачи на гарнитуре.

#### **Перезапуск режима экстренного вызова**

Радиостанция перезапустит экстренный режим при следующих условиях:

- Смена частотного канала на радиостанции. Если включить экстренный вызов на новом канале, радиостанция вновь перейдёт в экстренный режим.
- В момент передачи экстренного вызова нажата запрограммированная клавиша выхода/перезапуска экстренного режима.

#### **Выход из режима экстренного вызова**

Радиостанция выйдет из экстренного режима при следующих условиях:

- Получено подтверждение принятого экстренного вызова другой радиостанцией.
- Количество экстренных вызовов превысило максимально допустимое значение.
- В момент передачи экстренного вызова нажата запрограммированная клавиша выхода/перезапуска экстренного режима.
- $\checkmark$  При нажатии клавиши включения передачи на гарнитуре.
- При отключении питания радиостанции. После включения радиостанции, она снова будет работать в режиме экстренного вызова.

## **Задание настроек**

Настройки задаются через меню радиостанции. Однако для установки некоторых настроек потребуется конфигурирование радиостанции ― такая необходимость оговаривается по тексту. Для конфигурирования радиостанцию необходимо подключить к ПК с установленным приложением конфигурирования.

#### **Меню настроек радиостанции (Utilities)**

- **✓ Настройки радио(Radio Settin)**<br>✓ Информация о радиостанции(**R**
- Информация о радиостанции(**Radio Info**)
- Средства программирования радиостанции (**Program Radi**)

#### **Настройки радио** (**Radio Settings**)

- **✓ Режим прямой связи в обход репитера(Talkaround)**<br>✓ Тональные звуки/предупреждения(**Tones/Alerts**)
- **✓ Тональные звуки/предупреждения(Tones/Alerts)**<br>✓ Мошность(**Power**)
- **✓ Мощность(Power)**<br>✓ Полсветка (**Backli**
- **✓ Подсветка (Backlight)**<br>✓ Шумоподавитель(**Squ**
- **✓ Шумоподавитель(Squelch)**<br>✓ Экран приветствия(**Intro Sc**
- Экран приветствия(**Intro Screen**)
- Блокировка клавиатуры(**Keypad Lock**)
- **√ Функция VOX (Vox)**<br>✓ Зашита паролем (**P**а
- Защита паролем (**Passwd Lock**)
- **✓ Функция записи (Record)**<br>✓ Часы (Clock)
- **✓ Часы (Clock)**<br>✓ Режим настро
- **✓ Режим настройки на каналы (Mode)**<br>✓ Олиночный вызов(**P-CallMatch**)
- **√ Одиночный вызов(P-CallMatch)**<br>✓ Групповой вызов(**G-CallMatch**)
- **✓ Групповой вызов(G-CallMatch)**<br>✓ Время показа меню (**Menu Han**
- Время показа меню (**Menu Hang Ti**)
- **Гежим передачи сигнала (Tx Mode)<br>Готключение по времени (PowerOffT**
- Отключение по времени (**PowerOffTime**)
- Cканирование(**Monitor**)

#### **Режим прямой связи в обход репитера (Talkaround)**

Когда репитер не работает или когда радиостанция расположена за

пределами зоны действия репитера, в этом режиме возможно связываться сдругими радиостанциями. При этом частоты приёма/передачи меняются на обратные. В данной модификации функция не активна.

## **Тональные звуки/предупреждени**

- Все тональные звуки (All Tones)
- $\checkmark$  Звук разрешения вызова (Talk Permit)
- Тональные звуки клавиш (Keypad Tones)

#### **Все тональные звуки (All Tones)**

Вы можете включить или выключить все тональные звуки и подсказки радиостанции (кроме тонального звука входящего экстренного вызова). Для этого зайдите в **Menu** →**Utilities**→**Radio Settin**→**Tones/Alerts**→**All Tones**→ для того чтобы включить все звуки выберите**Turn on**, чтобы выключить - выберите **Turn off**.

Либо нажмите предварительно запрограммированную кнопку включить/выключить все звуковые сигналы, чтобы включить/выключить все тональные звуки радиостанции.

#### **Тональные звуки клавиш и разрешения вызова (Talk Permit)**

Если необходимо, вы можете включать и выключать тональные звуки и разрешения вызова.

Для этого зайдите в **Menu** →**Utilities** →**Radio Settin** →**Tones/Alerts** →**Talk Permit** → для того чтобы включить звуки выберите**Turn on**, чтобы выключить - выберите **Turn off**.

#### **Мощность (Power)**

Вы можете задать режим выходной мощности передатчика для каждого канала.

Для этого зайдите в **Menu** →**Utilities** →**Radio Settin** →**Power**→ выберите **Low (25W)/ Midlow (30W)/ Mid (35W)/ High(45W)**

Либо нажмите предварительно запрограммированную кнопку выбора режима выходной мощности. По умолчанию установлен режим номинальной выходной мощности. В процессе работы вы можете переключаться между режимами выходной мощности передатчика.

#### **Подсветка (Backlight)**

При необходимости, вы можете включать/выключать подсветку дисплея и клавиш или настроить автоматическое отключение подсветки по истечении заданного времени при простое.

Для этого зайдите в **Menu** →**Utilities** →**Radio Settin** →**Backlight**→ чтобы настроить автоматическое отключение подсветки по истечении заданного времени при простое выберите **BacklightTim**, далее выберите нужный временной диапазон: always (постоянно), 5 с, 10 с или 15 с.

**Для настройки яркости подсветки** выберите **BacklightLevel**, далее выберите необходимый уровень от 1 до 3, либо выключите подсветку вовсе(**off**).

Либо нажмите предварительно запрограммированную клавишу для управления подсветкой.

#### **Шумоподавитель (Squelch)**

Вы можете регулировать уровень шумоподавления радиостанции, таким образом отфильтровывая шумы и вызовы дальних корреспондентов с низким уровнем сигнала. По умолчанию задан стандартный уровень шумоподавления свозможностью переключения на высокий уровень. Для этого зайдите в **Menu** →**Utilities** →**Radio Settin** →**Squelch**, далее

Либо нажмите предварительно запрограммированную кнопку высокого/стандартного уровня шумоподавления.

#### **Экран приветствия (Intro Screen)**

Для настройки отображения экрана приветствия зайдите в **Menu** →**Utilities** →**Radio Settin** →**Intro Screen** далее для загрузки картинки выберите **Picture**, либо для загрузки текста выберите **Char String**

- 1. При включенном экране нажмите клавишу ENT для активации отображения экрана приветствия. При загрузке на дисплее отобразится приветствие.
- 2. Либо при выключенном экране нажмите клавишу ENT для деактивации отображения экрана приветствия. При загрузке на дисплее отобразится блокировка сообщения приветствия.

#### **Блокировка клавиш (KeypadLock)**

Вы можете блокировать клавиши для предотвращения случайного нажатия. Вариантами реализации блокировки являются ручной и автоматический, с тремя опциями в 5 с, 10 с и 15 с.

Для этого зайдите в **Menu** →**Utilities** →**Radio Settin** →**Keypad Lock** далее для ручной блокировки выберите **Manual**, а для автоматической

Для разблокировки клавиатуры нажмите клавишу ENT, затем нажмите клавишу [\*].

#### **Функция VOX**

Эта функция позволяет вам инициировать звонки по гарнитуре с активацией голосом по предварительно запрограммированным каналам. В момент, когда радиостанция с функцией VOX улавливает речь,

передатчик включается в течение предварительно запрограммированного периода времени.

Во время работы радиостанции нажмите клавишу включения передачи,<br>чтобы отключить функцию VOX. Для повторной активации функции зайдите в **Menu** →**Utilities** →**Radio Settin** →**VOX** На дисплее отобразится состояние выключения функции VOX и уровень задержки функции в 1–10 с.

- 1. Если необходимо выключить VOX, нажмите клавишу ENT для деактивации функции, при этом раздастся звук, а на дисплее отобразится сообщение о выключении VOX.
- 2. Если вы хотите установить задержку в 1–10 с, функция VOX будет активирована, и скорость начала передачи данных будет находиться на соответствующем уровне. Если вы активируете вызов с разрешением голосовой активации, вы можете инициировать вызов, произнеся слово активации. Дождитесь окончания звука (при разрешении активации) и тогда начинайте говорить в микрофон.

#### **Защита паролем (Passwd Lock)**

Функция установки пароля.

- 1. Нажмите ENT для входа в соответствующий режим меню.
- 2. Введите пароль
- 3. Нажмите ENT, чтобы выбрать.

#### **Включение/выключение функции записи (Record)**

Функция записи доступна только в цифровом режиме. Вы можете установить одну из программируемых клавиш (настраивается спомощью ПО) для включения/выключения записи.

- 4. Нажмите ENT для входа в соответствующий режим меню.
- 5. Переместите курсор, используя клавишу [▲] или [▼], во вспомогательные средства, затем нажмите ENT для выбора.
- 6. Переместите курсор, используя клавишу [▲] или [▼], для выбора настроек радио.
- 7. Переместите курсор, используя клавишу [▲] или [▼], в запись.
- 8. Переместите курсор, используя клавишу [▲] или [▼], для включения/выключения.
- 9. Нажмите ENT, чтобы выбрать.
- 10. Когда функция записи включена, все цифровые вызовы будут записываться и сохраняться в подменю журнала вызовов.

#### **Проверка/обратное воспроизведение записи**

- 1. Нажмите ENT для входа в меню.
- 2. Переместите курсор, используя клавишу [▲] или [▼], в журнал

вызовов, нажмите ENT для выбора.

- 3. Переместите курсор, используя клавишу [▲] или [▼], в запись, нажмите ENT для выбора.
- 4. Переместите курсор, используя клавишу [▲] или [▼], в каталог записи (записи будут сохраняться ежесуточно), нажмите ENT.
- 5. Переместите курсор, используя клавишу [▲] или [▼], для выбора нужной вам записи.
- 6. Нажмите ENT для выбора пункта меню: воспроизведение, идентификатор корреспондента, исходный идентификатор, дата, время, Tx/Rx, длительность записи.
- 7. Нажмите ENT, чтобы выбрать.

### **Часы (Clock)**

Настройки внутренних часов радиостанции состоят из:

- Настройки времени.
- Настройки даты.
- Настройки часового пояса

**Для настройки времени** войдите в **Menu** →**Utilities** →**Radio Settin** →**Clock**→**Time** Далее переместите курсор, используя клавишу [▲] или [▼], влево или вправо, для выбора и изменения времени.

**Для настройки даты** войдите в **Menu** →**Utilities** →**Radio Settin** →**Clock**→**Date** Далее переместите курсор, используя клавишу [▲] или [▼], влево или вправо, для выбора и изменения даты.

**Для настройки часового пояса** войдите в **Menu** →**Utilities** →**Radio Settin** →**Clock**→**Timezone** Далее выберите из предложенного нужный часовой пояс.

#### **Режим настройки на каналы (Mode)**

Режимы настройки на каналы делятся на:

- $\checkmark$  Режим выбора канала (CH Mode)
- $\checkmark$  Режим загрузки канала из памяти (MR Mode)

Для выбора режима выбора канала войдите в **Menu** →**Utilities** →**Radio Settin** →**Mode**→далее выберите либо **CH Mode** либо **MR Mode.** На главном экране будут отображены название канала или частота (приемная частота) согласно выбранному режиму.

## **Специальные функции**

**Проверка соответствия частного вызова**

- 1. Нажмите клавишу ENT для входа в меню.
- 2. Выберите пункт вспомогательные средства.
- 3. Нажмите ENT для входа в настройки радио, выберите проверку соответствия частного вызова.

Когда включена проверка соответствия частного вызова, вы можете устанавливать связь с другой радиостанцией непосредственно, минуя проверку соответствия идентификаторов.

#### **Проверка соответствия группового вызова**

- 1. Нажмите клавишу ENT для входа в меню.
- 2. Выберите пункт вспомогательные средства.
- 3. Нажмите ENT для входа в настройки радиостанции, выберите проверку соответствия группового вызова.

Когда включена проверка соответствия группового вызова, вы можете устанавливать связь с другими радиостанциями непосредственно, минуя проверку соответствия идентификаторов.

## **Функция прерывания передачи**

- Настройте функцию прерывания передачи в приложении конфигурирования радиостанции. Для этого потребуется подключение радиостанции к ПК с установленным приложением конфигурирования.
- 2. Если радиостанция установлена в режим, разрешающий функцию прерывания передачи, то при приеме сообщения от другой радиостанции, также находящейся в режиме прерывания передачи в параметрах вызова, ваша радиостанция автоматически переключится в режим приема.

## **Информация о радиостанции (Radio info)**

В радиостанции доступна для отображения пользователю следующая информация:

- $\checkmark$  Номер абонента (My number).
- $\checkmark$  Версия ПО (Versions).

#### **Номер абонента (My number)**

Для получения информации войдите в **Menu** →**Utilities**→**Radio info** →**My number** далее выберите **View** (посмотреть имяи номер рст) **/Radio Num Li** (список номеров рст)**/Edit** (редактирование номера рст)

На дисплее отобразится идентификатор радиостанции и её название.

#### **Версия ПО (Versions)**

Отображение версии ПО радиостанции. Для получения информации

войдите в **Menu** →**Utilities**→**Radio info** →**Versions** На дисплее отобразится текущая версия ПО и версия кода программы.

### **Средства программирования радиостанции (Program Radi)**

Конфигурирование радиостанции заключается в редактировании настроек канала. Настройки канала можно отредактировать по следующим параметрам:

- Частота приёма (может быть скрыто) (**Rx Frequency**)
- Частота передачи (может быть скрыто) (**Tx Frequency**)
- Название канала (может быть скрыто) (**Channel Name**)
- Таймер превышения лимита передачи (**TOT)**
- Системы шумоподавления CTCSS/DCS (**CTC/DCS**)
- **✓ Добавить канал(Add CH)**<br>✓ Нветовой кол (**Color code**
- **✓ Цветовой код (Color code)**<br>✓ Временной спот (Time slot
- Временной слот (**Time slot**)
- **√** Уровень VOX (VOX)<br>✓ Пичный вызов (TxCo
- **✓ Пичный вызов (TxContact)**<br>✓ Список групп (**Grouplist**)
- **V Список групп (Grouplist)**<br>V ПРИВСТРИТАЛЬНОСТЬ МИКРО
- Чувствительность микрофона (**Mic Level**)

#### **Частота приёма** (**Rx Frequency**)

Для получения и/или изменения информации войдите в **Menu** →**Utilities**→**Program Radi**→**Rx Frequency** На дисплее отобразится частота приема текущего канала, нажмите клавишу ENT для выбора. Для изменения соответствующего разряда нажимайте клавиши [▲] или [▼], нажмите ESC для возврата к предыдущему меню. После завершения изменения нажмите клавишу ENT. На дисплее отобразится сообщение о сохранении частоты приема.

*Примечание: Настройка частоты может быть скрыта из меню. В этом случае выполните настройку в приложении конфигурирования радиостанции. Для этого потребуется подключение радиостанции к ПК с установленным приложением конфигурирования.*

*Установка значения частоты ограничена в пределах частотного диапазона, жёстко заданного в ПО радиостанции при производстве. Если устанавливаемое значение частоты выходит за допустимые пределы, будет установлено граничное значение частоты, ближайшее к желаемому.*

#### **Частота передачи** (**Tx Frequency**)

Для получения и/или изменения информации войдите в **Menu** →**Utilities**→**Program Radi**→**Tx Frequency** На дисплее отобразится частота передача текущего канала, нажмите клавишу ENT для выбора. Для изменения соответствующего разряда нажимайте клавиши [▲] или

[▼], нажмите ESC для возврата к предыдущему меню. После завершения изменения нажмите клавишу ENT. На дисплее отобразится сообщение о сохранении частоты передачи.

*Примечание: Настройка частоты может быть скрыта из меню. В этом случае выполните настройку в приложении конфигурирования радиостанции. Для этого потребуется подключение радиостанции к ПК с установленным приложением конфигурирования.*

*Установка значения частоты ограничена в пределах частотного диапазона, жёстко заданного в ПО радиостанции при производстве. Если устанавливаемое значение частоты выходит за допустимые пределы, будет установлено граничное значение частоты, ближайшее к желаемому.*

#### **Название канала** (**Channel Name**)

Для получения и/или изменения информации войдите в **Menu** →**Utilities**→**Program Radi**→**Channel Name** На дисплее отобразится текущее название канала. Клавишами [▲] или [▼] изменяйте буквы, цифры или символы в названии канала. После завершения изменения нажмите клавишу ENT. На дисплее отобразится сообщение о сохранении названия канала.

*Примечание: Настройка названия канала может быть скрыта из меню. В этом случае выполните настройку в приложении конфигурирования радиостанции. Для этого потребуется подключение радиостанции к ПК с установленным приложением конфигурирования.*

#### **Таймер превышения лимита передачи** (**TOT)**

Войдите в **Menu** →**Utilities**→**Program Radi**→**TOT** На экране отобразятся бесконечность (**Infinite**), 15 с, 30 с и другие варианты (с шагом последующего изменения 15 с). Переместите курсор, используя клавишу [▲] или [▼], к нужному варианту, затем нажмите клавишу ENT для выбора.

- $\checkmark$  Если вы выберете бесконечность, время передачи, отображаемое на дисплее, станет неактивным.
- $\checkmark$  Если будут выбраны другие варианты, на дисплее отобразится соответствующее выбранное время.

#### **Системы шумоподавления CTC/DCS** (**CTC/DCS**)

Системы шумоподавления CTCSS/DCS можно настроить только в аналоговом режиме:

- $\checkmark$  Кодирование CTCSS/DCS.
- $\checkmark$  Декодирование CTCSS/DCS.

#### **Кодирование CTC/DCS**

#### Войдите в **Menu** →**Utilities**→**Program Radi**→**CTC/DCS**

- 1. Переместите курсор, используя клавишу [▲] или [▼], в системы CTCSS/DCS, а затем нажмите клавишу ENT для выбора.
- 2. Переместите курсор, используя клавишу [▲] или [▼], в кодирование CTCSS или DCS, а затем нажмите клавишу ENT для выбора.
- 3. На экране отображается состояние «Выключено» и набор значений кодирования. Переместите курсор, используя клавишу [▲] или [▼], в состояние «Выключено» или выберите нужное значение. Нажмите клавишу ENT для выбора
- 4. На дисплее отобразится соответствующее значение кодирования CTCSS/DCS.

#### **Декодирование CTCSS/DCS**

- 1. Нажмите клавишу ENT для входа в меню.<br>2. Переместите курсор, используя клавишу [
- 2. Переместите курсор, используя клавишу [▲] или [▼], во вспомогательные средства, а затем нажмите клавишу ENT для выбора.
- 3. Переместите курсор, используя клавишу [▲] или [▼], в средства программирования радиостанции, а затем нажмите клавишу ENT для выбора.
- 4. Переместите курсор, используя клавишу [▲] или [▼], в системы CTCSS/DCS, а затем нажмите клавишу ENT для выбора.
- 5. Переместите курсор, используя клавишу [▲] или [▼], в декодирование CTCSS или DCS, а затем нажмите клавишу ENT для выбора.
- 6. На экране отображается состояние «Выключено» и набор значений декодирования. Переместите курсор, используя клавишу [▲] или [▼], в состояние «Выключено» или выберите нужное значение. Нажмите клавишу ENT для выбора
- 7. На дисплее отобразится соответствующее значение декодирования CTCSS/DCS.

#### **Цветовой код** (**Color code**)

Цветовой код может быть задан только на цифровых каналах.

- 1. Нажмите клавишу ENT для входа в меню.
- 2. Переместите курсор, используя клавишу [▲] или [▼], во вспомогательные средства, а затем нажмите клавишу ENT для выбора.
- 3. Переместите курсор, используя клавишу [▲] или [▼], в средства программирования радиостанции, а затем нажмите клавишу ENT для выбора.
- 4. Переместите курсор, используя клавишу [▲] или [▼], в цветовой код, а затем нажмите клавишу ENT для выбора.
- 5. Переместите курсор, используя клавишу [▲] или [▼], в выбор значений цветового кода, а затем нажмите клавишу ENT для выбора.
- 6. На дисплее отобразится сообщение о сохранении выбранного значения цветового кода.

#### **Временной слот** (**Time slot**)

Временной слот может быть задан только на цифровых каналах.

- 1. Нажмите клавишу ENT для входа в меню.
- 2. Переместите курсор, используя клавишу[▲] или [▼], во вспомогательные средства, а затем нажмите клавишу ENT для выбора.
- 3. Переместите курсор, используя клавишу [▲] или [▼], в средства программирования радиостанции, а затем нажмите клавишу ENT для выбора.
- 4. Переместите курсор, используя клавишу [▲] или [▼], во временной слот, а затем нажмите клавишу ENT для выбора.
- 5. Переместите курсор, используя клавишу [▲] или [▼], в выбор значений временного слота, а затем нажмите клавишу ENT для выбора.
- 6. На дисплее отобразится сообщение о сохранении выбранного значения временного слота.

### **Уровень VOX** (**VOX**)

- 1. Нажмите ENT для входа в меню.<br>2. Переместите курсор, используя к
- 2. Переместите курсор, используя клавиши [▲] или [▼] во вспомогательные средства, затем нажмите клавишу ENT.
- 3. Переместите курсор, используя клавиши[▲] или [▼], в средства программирования радиостанции, затем нажмите ENT.
- 4. Переместите курсор, используя клавиши[▲] или [▼], в функцию VOX, затем нажмите ENT.
- 5. Переместите курсор, используя клавиши [▲] или [▼] для установки нужного уровня VOX. Для выбора предлагаются уровни с 1 до 10. Нажмите клавишу ENT для выбора.
- 6. На дисплее отобразится сообщение о сохранении выбранного значения уровня VOX.

#### **Личный вызов (TxContact)**

- 1. Нажмите ENT для входа в меню.
- 2. Переместите курсор, используя клавиши [▲] или [▼] во вспомогательные средства, затем нажмите клавишу ENT.
- 3. Переместите курсор, используя клавиши[▲] или [▼], в средства

программирования радиостанции, затем нажмите ENT.

- 4. Переместите курсор, используя клавиши[▲] или [▼], в функцию VOX, затем нажмите ENT.
- 5. Переместите курсор, используя клавиши [▲] или [▼] для установки нужного уровня **TxContact**. Нажмите клавишу ENT для выбора.
- 6. Переместите курсор, используя клавиши [▲] или [▼] для выбора нужного контакта, на дисплее высветится «**TxContact Selected»**. Нажмите клавишу ENT для выбора.

#### **Список групп (Grouplist)**

- 1. Нажмите ENT для входа в меню.<br>2. Переместите курсор, используя к
- 2. Переместите курсор, используя клавиши [▲] или [▼] во вспомогательные средства, затем нажмите клавишу ENT.
- 3. Переместите курсор, используя клавиши[▲] или [▼], в средства программирования радиостанции, затем нажмите ENT.
- 4. Переместите курсор, используя клавиши[▲] или [▼], в функцию VOX, затем нажмите ENT.
- 5. Переместите курсор, используя клавиши [▲] или [▼] для установки нужного уровня **Grouplist**.Нажмите клавишу ENT для выбора.
- 6. Переместите курсор, используя клавиши [▲] или [▼] для выбора нужного **Grouplist**, чтобы выбрать (On) или запомнить как основной (List Member) **Grouplist**, либо чтобы добавить новые контакты (Add Contact). Нажмите клавишу ENT для выбора.
- 7. Переместите курсор, используя клавиши [▲] или [▼] для выбора **NEW Grouplist**, чтобы создать новый **Grouplist**. Нажмите клавишу ENT для выбора.

## **Чувствительность микрофона** (**Mic Level**)

- 1. Нажмите ENT для входа в меню.
- 2. Переместите курсор, используя клавиши [▲] или [▼] во вспомогательные средства, затем нажмите клавишу ENT.
- 3. Переместите курсор, используя клавиши [▲] или [▼], в средства программирования радиостанции, затем нажмите ENT.
- 4. Переместите курсор, используя клавиши [▲] или [▼], в чувствительность микрофона, затем нажмите ENT.
- 5. Переместите курсор, используя клавиши [▲] или [▼] и выберите нужный уровень чувствительности микрофона. Нажмите клавишу ENT для выбора.
- 6. На дисплее отобразится сообщение о сохранении выбранного значения чувствительности микрофон.